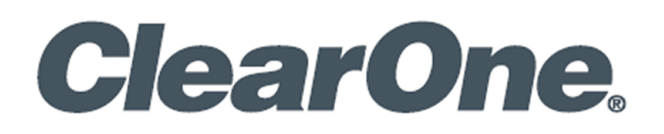

# **Versa® UCS2100 Collaboration Switcher Kit**

## **UCS2100T**

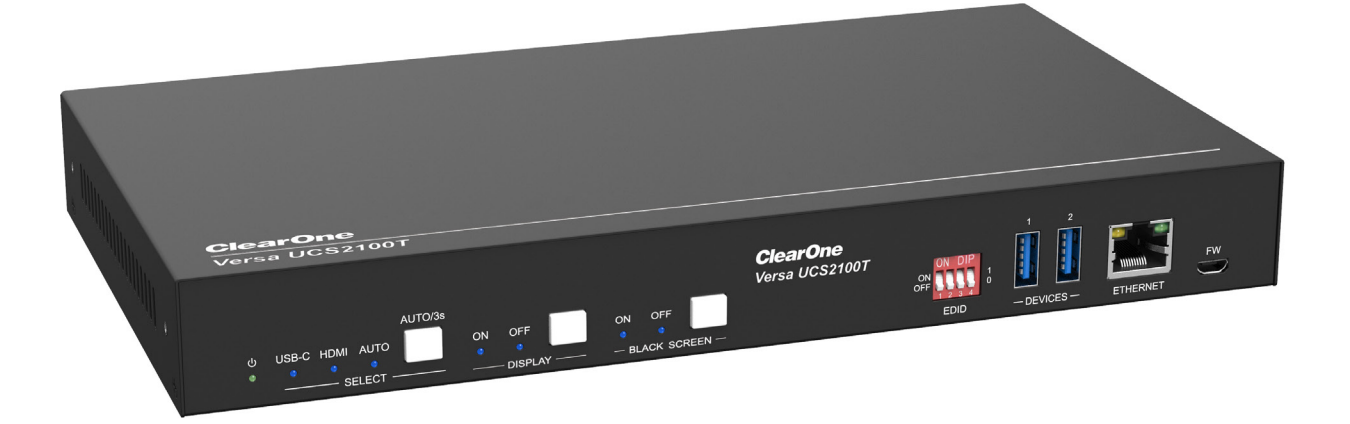

**UCS2100R**

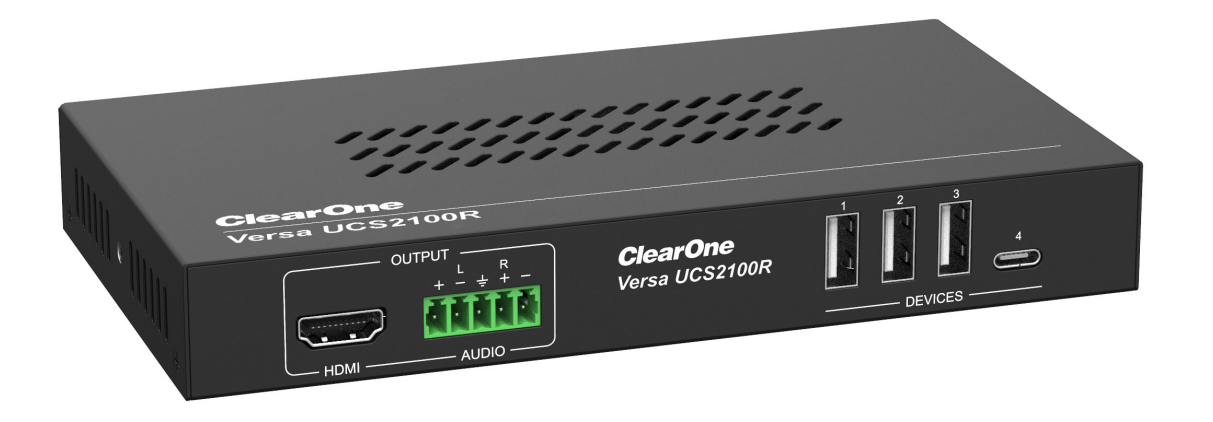

## **ClearOne® Contacts**

#### **Headquarters Headquarters**

5225 Wiley Post Way Suite 500 **Tel:** +1.801.975.7200 Salt Lake City, UT 84116

**Tel:** +1.801.975.7200 **Tel:** +1.801.974.3760

#### **Sales Technical Support**

sales @ clearone.com audi[otechsupport @ clearone.com](mailto:videotechsupport%40clearone.com?subject=)

## **Notices**

© 2024 ClearOne, Inc. All rights reserved. Information in this document is subject to change without notice. Document: DOC-0570-001v1.2, April 2024

## **Preface**

Read this user manual carefully before using the product. Pictures shown in this manual are for reference only. Different models and specifications are subject to real product.

This manual is only for operation instruction, please contact the local distributor for maintenance assistance. The functions described in this version were updated by November 2022. In the constant effort to improve the product, we reserve the right to make functions or parameters changes without notice or obligation. Please refer to the dealers for the latest details.

## **FCC Statement**

This equipment generates, uses and can radiate radio frequency energy and, if not installed and used in accordance with the instructions, may cause harmful interference to radio communications. It has been tested and found to comply with the limits for a Class B digital device, pursuant to part 15 of the FCC Rules. These limits are designed to provide reasonable protection against harmful interference in a commercial installation.

Operation of this equipment in a residential area is likely to cause interference, in which case the user at their own expense will be required to take whatever measures may be necessary to correct the interference.

Any changes or modifications not expressly approved by the manufacture would void the user's authority to operate the equipment.

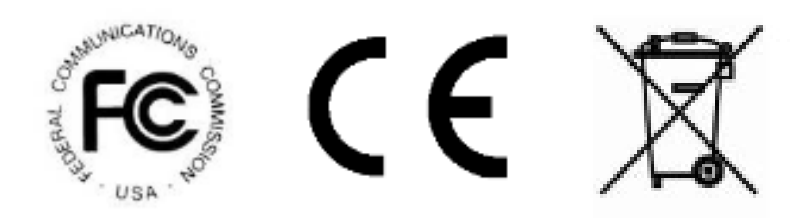

## **SAFETY PRECAUTIONS**

To ensure the best from the product, please read all instructions carefully before using the device. Save this manual for further reference.

- Unpack the equipment carefully and save the original box and packing material for possible future shipment.
- Follow basic safety precautions to reduce the risk of fire, electrical shock and injury to persons.
- Do not dismantle the housing or modify the module. It may result in electrical shock or burn.
- Using supplies or parts not meeting the products' specifications may cause damage, deterioration or malfunction.
- Refer all servicing to qualified service personnel.
- To prevent fire or shock hazard, do not expose the unit to rain, moisture or install this product near water.
- Do not put any heavy items on the extension cable in case of extrusion.
- Do not remove the housing of the device as opening or removing housing may expose you to dangerous voltage or other hazards.
- Install the device in a place with fine ventilation to avoid damage caused by overheat.
- Keep the module away from liquids.
- Spillage into the housing may result in fire, electrical shock, or equipment damage. If an object or liquid falls or spills on to the housing, unplug the module immediately.
- Do not twist or pull by force ends of the cable. It can cause malfunction.
- Do not use liquid or aerosol cleaners to clean this unit. Always unplug the power to the device before cleaning.
- Unplug the power cord when left unused for a long period of time
- Information on disposal for scrapped devices: do not burn or mix with general household waste, please treat them as normal electrical wastes.

# **Contents**

<span id="page-3-0"></span>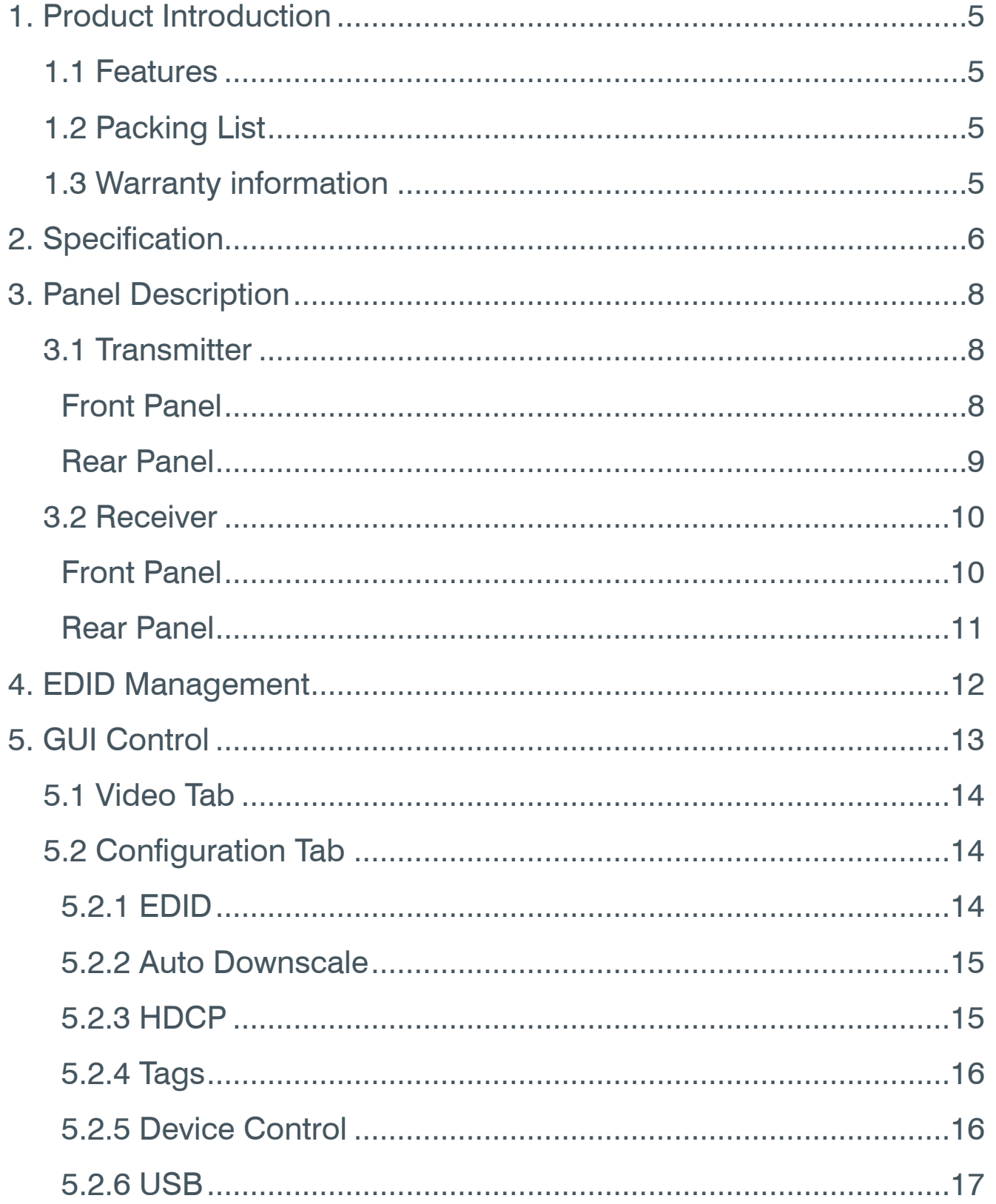

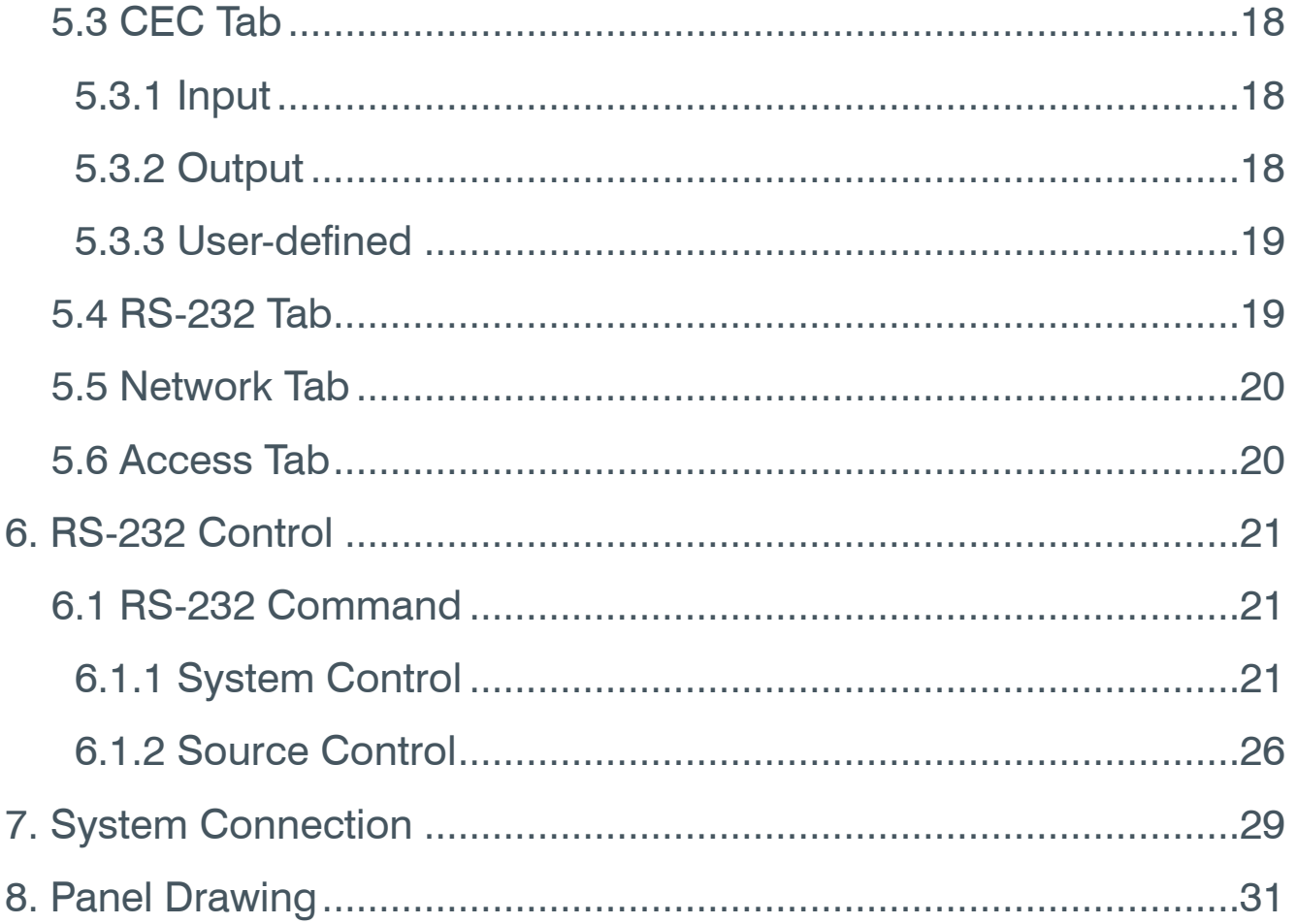

## <span id="page-5-0"></span>**1. Product Introduction**

Versa UCS2100 Collaboration Switcher Kit is an 18 GBPS switcher kit. It supports up to 4K/60/4:4:4, HDR 10 and Dolby Vision, HDCP 2.2. It also supports uncompressed transmission of 18 GBPS signals with a distance of up to 100 m. At the same time, it can be connected to KVM equipment, which is very suitable for equipment connection and signal transmission in conference rooms. The switcher kit also supports RS-232 and CEC control and bidirectional 48 V Power-Over-Cable

### **1.1 Features**

- Automatically detects HDMI and USB-C sources, such as dedicated in-room PC and BYOM laptop, and offers the flexibility for users to access the same set of in-room AV peripherals, such as cameras and audio devices.
- Supports up to 4K 60 Hz 4:4:4 resolution, HDCP 2.2, HDR 10 and Dolby Vision.
- Bi-Directional HDBaseT 3.0, allows the remote peripherals to be placed at a distance of up to 100 meters and provides 48 V PoE.
- USB-C input supports up to 100 W charging.
- USB Device Port Control: Auto/On/Off.
- Ethernet ports provide network passthrough between the transmitter and receiver unit.
- The transmitter unit provides simultaneous 1 x HDMI output and 1 x HDBaseT output.
- Supports automatic source detection & switching.
- Controllable via RS-232, TCP/IP, or front panel buttons.
- Multiple USB ports on both the transmitter and receiver for connecting a camera, audio device, mouse, and keyboard.

## **1.2 Packing List**

- 1 x Versa UCS2100T
- 1 x Versa UCS2100R
- 1 x 24 VDC 5 A power adapter
- 1 x QR-code card for the Quick Start Guide (QSG)
- 5 x 3-pin terminal block
- 2 x 5-pin terminal block
- 1 x 3-pin to DB9 RS-232 cable
- 4 x hangers
- 6 x screws
- 8 x foot pads
- 1 x 1mtr USB-C to C 10Gbps cable

## **1.3 Warranty information**

We provide 2 year limited warranty starting from date of purchase.

**F** Note: Please contact your distributor immediately if any damage or defect in the components is found.

## <span id="page-6-0"></span>**2. Specification**

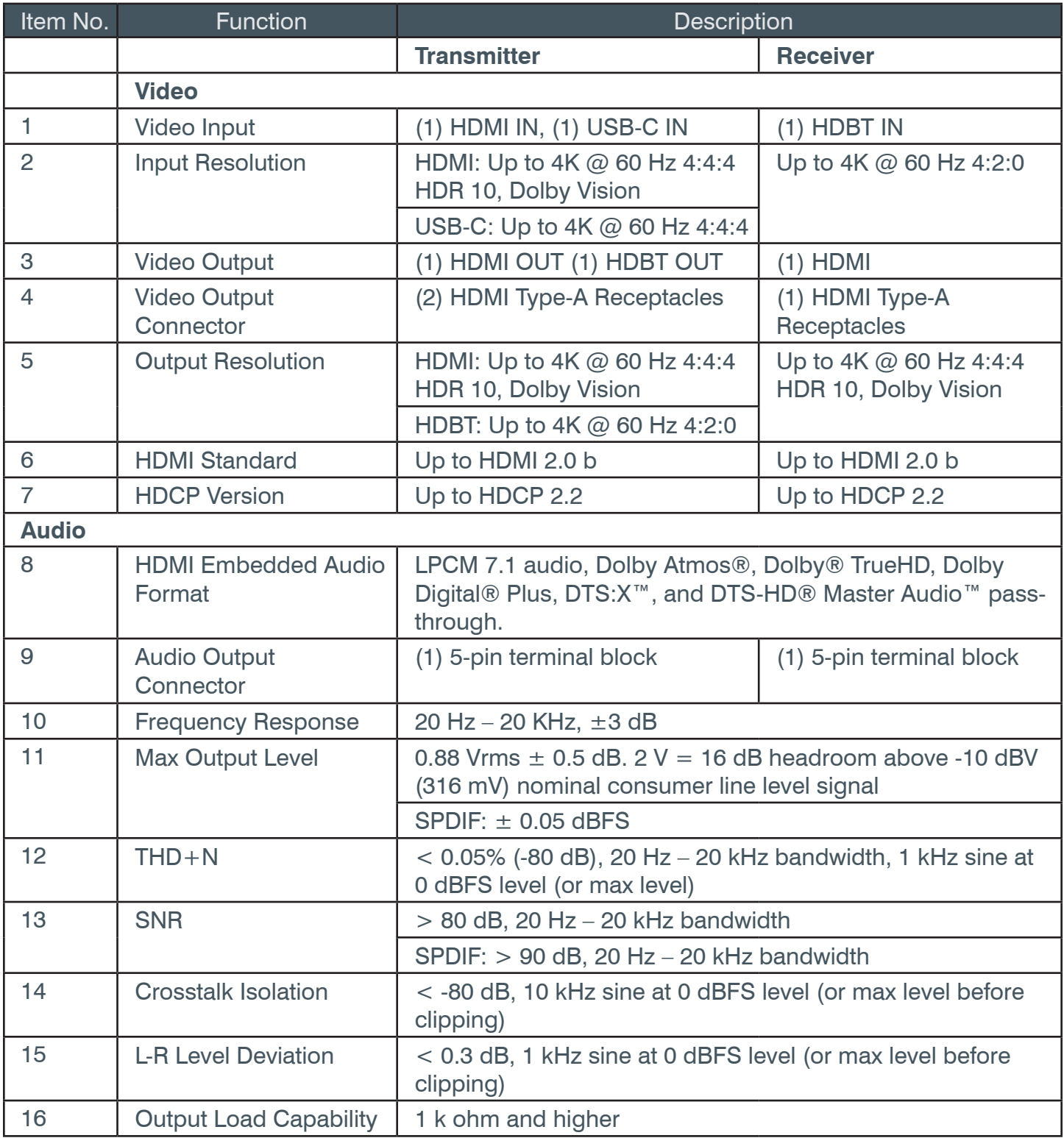

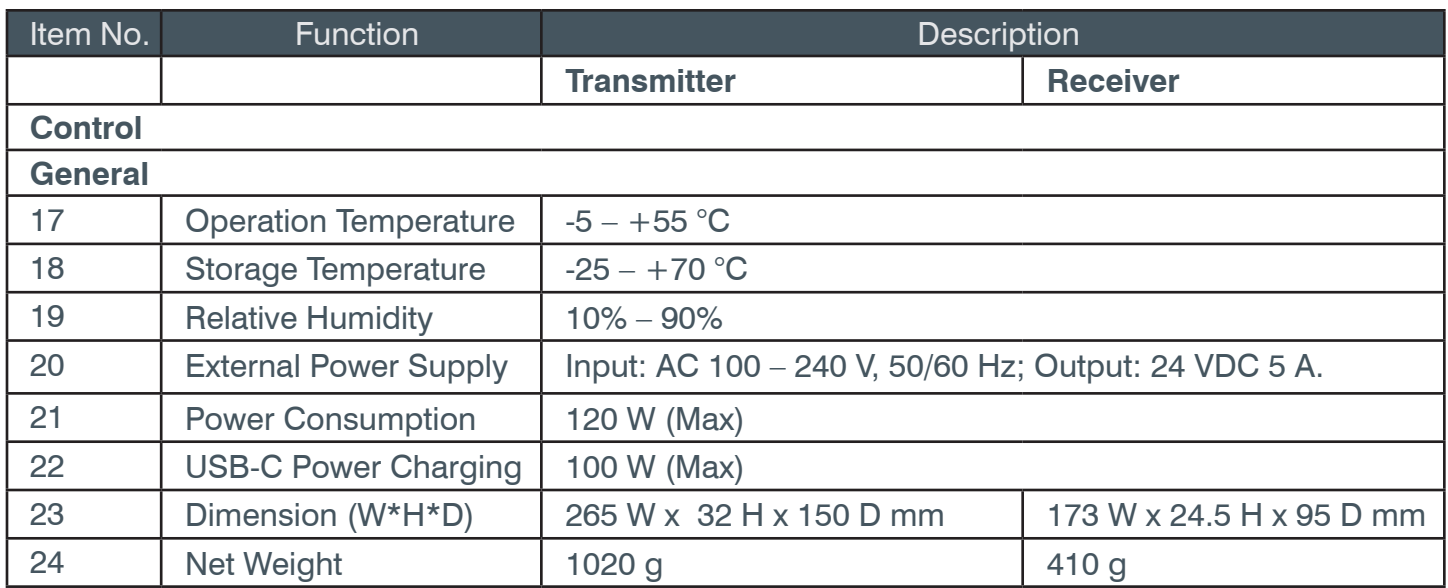

## <span id="page-8-0"></span>**3. Panel Description**

## **3.1 Transmitter**

## **Front Panel**

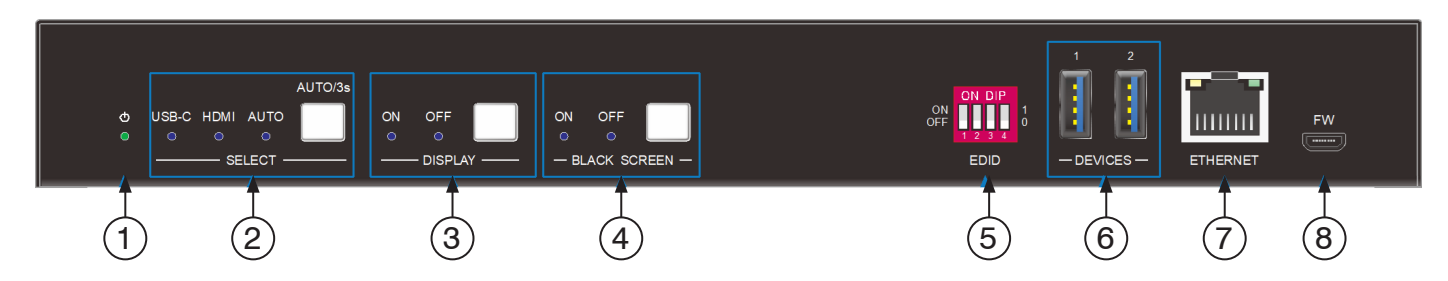

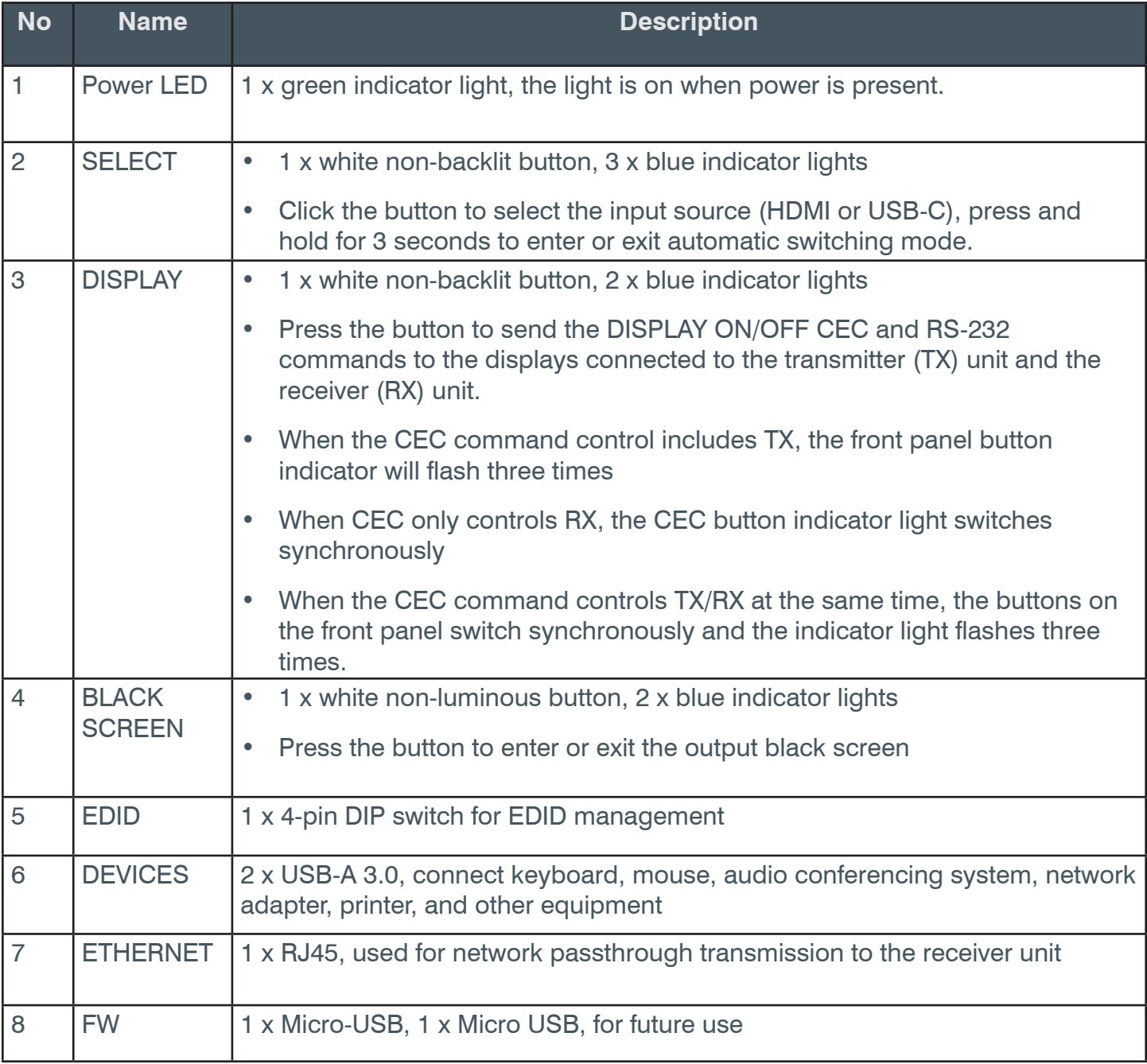

#### <span id="page-9-0"></span>**Rear Panel**

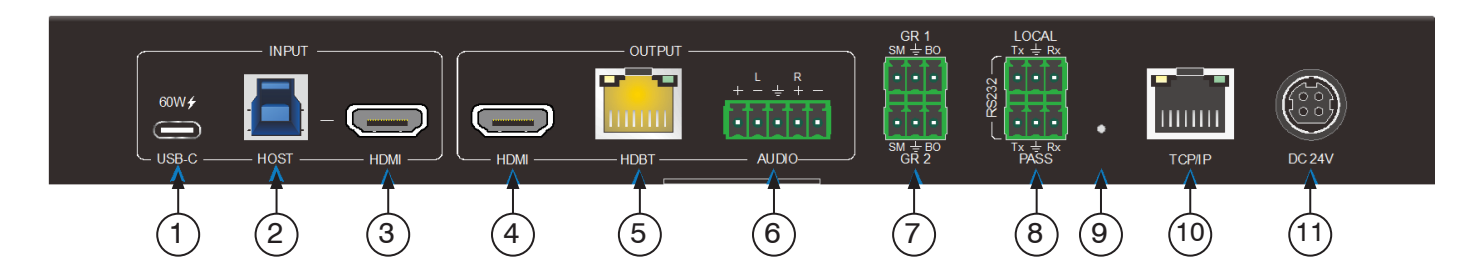

![](_page_9_Picture_235.jpeg)

<span id="page-10-0"></span>![](_page_10_Picture_97.jpeg)

## **3.2 Receiver**

#### **Front Panel**

![](_page_10_Picture_5.jpeg)

![](_page_10_Picture_98.jpeg)

## <span id="page-11-0"></span>**Rear Panel**

![](_page_11_Picture_3.jpeg)

![](_page_11_Picture_106.jpeg)

## <span id="page-12-0"></span>**4. EDID Management**

![](_page_12_Picture_3.jpeg)

To ensure the attached display gets the best picture and audio results, the EDID (Extended Display Identification Data) DIP switch can be set according to the table below.

![](_page_12_Picture_115.jpeg)

<span id="page-13-0"></span>Versa UCS2100 Collaboration Switcher Kit

## **5. GUI Control**

The Versa UCS2100 collaboration switcher kit can be controlled via TCP/IP. The default IP settings are:

IP Address:192.168.0.178

Subnet Mask:255.255.255.0

Gateway:192.168.0.1

Please type the IP Address on the control PC in the internet browser, and it will enter the below log-in webpage

![](_page_13_Picture_59.jpeg)

**Username: admin Password: admin**

Please type the username and the password, and then click **LOGIN**.

## <span id="page-14-0"></span>**5.1 Video Tab**

• Choose the HDMI, USB-C or Auto source according to actual usage.

![](_page_14_Picture_50.jpeg)

## **5.2 Configuration Tab 5.2.1 Video Tab**

• Choose the desired EDID format or define the appropriate EDID format.

![](_page_14_Picture_51.jpeg)

#### <span id="page-15-0"></span>**5.2.2 Auto Downscale**

• Enable or disable the auto Downscale in TX or RX output

![](_page_15_Picture_4.jpeg)

#### **5.2.3 HDCP**

• Choose whether HDCP follows the source or the display. The HDCP for transmitter unit and the receiver unit can be configured individually.

![](_page_15_Picture_69.jpeg)

### <span id="page-16-0"></span>**5.2.4 Tags**

• The names of the input and output channels can be customized. Type in new labels and click Confirm to save the changes.

![](_page_16_Picture_55.jpeg)

#### **5.2.5 Device Control**

• Choose and enter the device control, then click confirm to change the device control.

![](_page_16_Picture_56.jpeg)

#### <span id="page-17-0"></span>**5.2.6 USB**

- This screen allows you to control when a USB Device Port is enabled.
- On the Transmitter, all USB Ports are controlled together.
- On the Receiver, each USB Ports is controlled individually.
- Settings
	- » Auto: The USB Port is enabled when the selected host USB input is connected to a computer.
	- » On: The USB Port is always enabled even if the selected host USB input is not connected to a computer.
	- » Off: The USB Port is always disabled even if the selected host USB input is connected to a computer.

![](_page_17_Picture_70.jpeg)

## <span id="page-18-0"></span>**5.3 CEC Tab 5.3.1 Input**

• Click on any button to send the associated CEC command to the device attached to the HDMI input. CEC is an acronym for Consumer Electronics Control and provides control of devices through the HDMI cable. Commands can also be initiated through RS-232 or TCP/IP.

![](_page_18_Picture_66.jpeg)

#### **5.3.2 Output**

• Click on any button to send the associated CEC command to the display attached to the HDMI Output. CEC is an acronym for Consumer Electronics Control and provides control of devices through the HDMI cable. Commands can also be initiated through RS-232 or TCP/IP.

![](_page_18_Picture_67.jpeg)

#### <span id="page-19-0"></span>**5.3.3 User-Defined**

• Define the Trigger of input and output.

![](_page_19_Picture_66.jpeg)

#### **5.4 RS-232 Tab**

- Baud Rate: Supports 9600, 19200, 38400, 57600, 115200
- Command Ending: NULL, CR, LF or CR+LF can be chosen.
- Command: Type a command into the box and press confirm. The contents in the box will be sent out the RS-232 port of both the transmitter and receiver.

![](_page_19_Picture_67.jpeg)

## <span id="page-20-0"></span>**5.5 Network Tab**

- Static IP or Dynamic Host Configuration Protocol (DHCP).
- Modify the static IP Address, Subnet Mask, and Gateway.

![](_page_20_Picture_63.jpeg)

#### **5.6 Access Tab**

- Modify the login password
- Choose the firmware upgrade file and click confirm to upgrade the firmware
- Lock or unlock the front panel buttons.

![](_page_20_Picture_64.jpeg)

## <span id="page-21-0"></span>**6. RS-232 control**

#### **6.1 RS-232 Command**

**Communication protocol:** RS-232 Communication Protocol Baud rate: 9600 Data bit: 8 Stop bit: 1 Parity bit: none

#### **6.1.1 System control**

![](_page_21_Picture_164.jpeg)

![](_page_22_Picture_150.jpeg)

![](_page_23_Picture_200.jpeg)

![](_page_24_Picture_193.jpeg)

![](_page_25_Picture_132.jpeg)

#### <span id="page-26-0"></span>**6.1.2 Source control**

![](_page_26_Picture_184.jpeg)

![](_page_27_Picture_164.jpeg)

![](_page_28_Picture_169.jpeg)

## <span id="page-29-0"></span>**7. System Connection**

The following diagram illustrates typical input and output connections that can be utilized with the Distribution Amplifier:

![](_page_29_Picture_4.jpeg)

![](_page_29_Figure_5.jpeg)

![](_page_30_Picture_2.jpeg)

HDMI: - $USB-C: -$ HDBaseT: -

CAT6e **4K 80M** 

圕

Б

٤

Ľ٦

 $\epsilon$ ∍

Transmitter

**BMM** 

## <span id="page-31-0"></span>**8. Panel Drawing**

![](_page_31_Picture_3.jpeg)

![](_page_31_Picture_4.jpeg)